**School Appointments.com Scheduling Parent Teacher Appointments Can be Easy for Everyone!** 

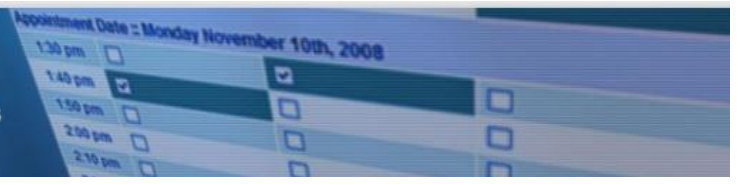

## **ਸਕੂਲ ਦੀਆਂਮੁਲਾਕਾਤਾਂ- ਮਾਤਾ-ਪਿਤਾ ਪਿਦਾਇਤਾਂ**

1.. ਆਪਣੇ ਸਕੂਲ ਵਾਸਤੇ ਸਾਡੇ ਸਕੂਲ ਦੀਆਂ ਮੁਲਾਕਾਤਾਂ ਦੀ ਵੈੱਬਸਾਈਟ 'ਤੇ ਜਾਓ

2. "ਰਜਿਸਟਰ" ਮੀਨੂ ਟੈਬ 'ਤੇ ਕਲਿੱਕ ਕਰਕੇ ਅਤੇ ਆਨਲਾਈਨ ਫਾਰਮ ਭਰ ਕੇ ਅਕਾਉਨ੍ਟ ਲਈ ਰਜਿਸਟਰ ਕਰੋ। ਆਪਣੇ ਲਈ ਇੱਕ ਉਪਭੋਗਤਾ ਆਈਡੀ ਅਤੇ ਪਾਸਵਰਡ ਚੁਣੋ ਅਤੇ ਫਿਰ "ਰਜਿਸਟਰ ਨਾਓ" ਬਟਨ 'ਤੇ ਕਲਿੱਕ ਕਰੋ।

3. "ਵਿਦਿਆਰਥੀ ਸ਼ਾਮਲ ਕਰੋ" ਬਟਨ 'ਤੇ ਕਲਿੱਕ ਕਰਕੇ ਆਪਣੇ ਬੱਚਿਆਂ ਨੂੰ ਸਿਸਟਮ ਵਿੱਚ ਸ਼ਾਮਲ ਕਰੋ। "ਨਵਾਂ ਦਾਖਲ ਕਰੋ" 'ਤੇ ਕਲਿੱਕ ਕਰੋ

ਹੋਰ ਬੱਚਿਆਂ ਨੂੰ ਸ਼ਾਮਲ ਕਰਨ ਲਈ ਬਟਨ।

4. ਮੁਲਾਕਾਤਾਂ ਦਾ ਸਮਾਂ ਤੈਅ ਕਰਨ ਲਈ ਹਰੇਕ ਬੱਚੇ ਦੇ ਨਾਮ ਦੇ ਨਾਲ "ਤਾਰੀਖ" ਆਈਕਨ 'ਤੇ ਕਲਿੱਕ ਕਰੋ।

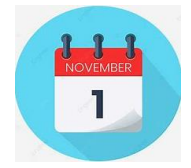

5. ਉਹਨਾਂ ਅਮਲੇ ਦੀ ਚੋਣ ਕਰੋ ਜਿਸ ਨਾਲ ਤੁਸੀਂ ਮੁਲਾਕਾਤਾਂ ਬੁੱਕ ਕਰਨਾ ਚਾਹੁੰਦੇ ਹੋ। ਇੱਕੋ ਸਮੇਂ ਕਈ ਅਮਲੇ ਨੂੰ ਦੇਖਣ ਲਈ "ਸੀਟਰਲ"/" Ctrl" ਜਾਂ "ਕਮਾਂਡ"/" Command" ਕੁੰਜੀ ਦੀ ਵਰਤੋਂਕਰੋ।

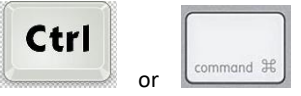

6. ਚੁਣੋ ਕਿ ਤੁਹਾਡੀਆਂ ਮੀਟਿੰਗਾਂ ਕਿਵੇਂ ਹੋਣਗੀਆਂ।

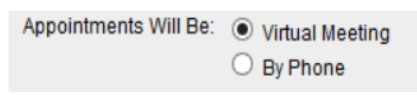

7. ਫਿਰ "ਕੈਲੰਡਰਾਂ ਨੂੰ ਦੇਖੋ"/ "View Calender" ਬਟਨ 'ਤੇ ਕਲਿੱਕ ਕਰੋ।

8. ਆਪਣੀਆਂ ਬਕਿੰਗਾਂ ਕਰਨ ਲਈ ਆਪਣੀਆਂ ਮਲਾਕਾਤਾਂ ਬੱਕ ਕਰਨ ਲਈ ਉਪਲਬਧ ਸਮਾਂ ਸਲਾਟਾਂ 'ਤੇ ਕਲਿੱਕ ਕਰੋ